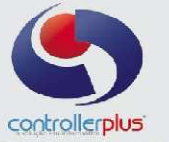

 $N\mathbf{F}\text{-}\mathbf{e}$ 

I

# Abaixo uma NF-e com GNRE ( Fornecedor fora do Estado de São Paulo)

RECEBEMOS DE Coniexpress S/A Industrias AlimenticiasOS PRODUTOS/SERVIÇOS CONSTANTES NA NOTA FISCAL INDICADA AO LADO

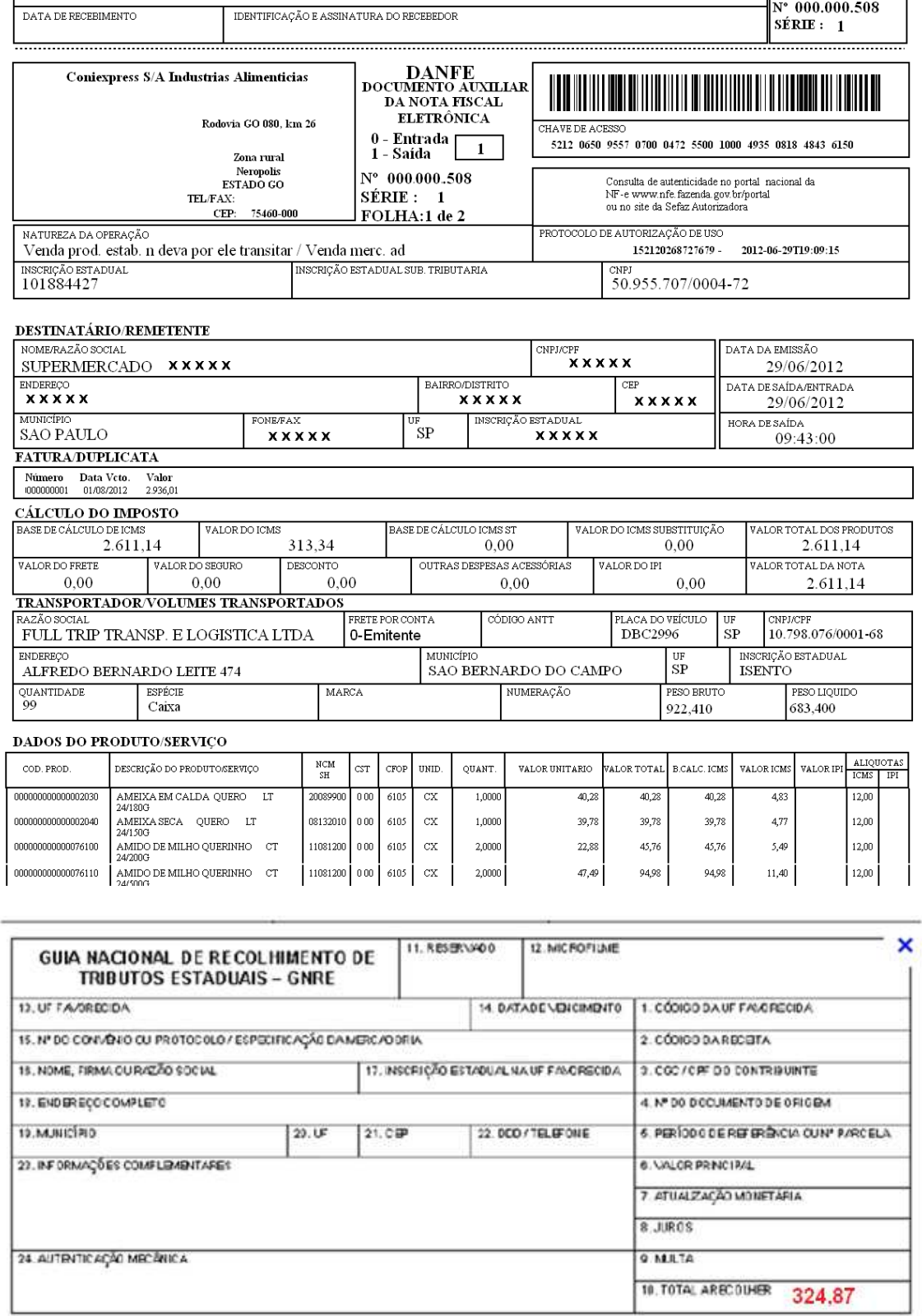

Controller-Plus Cons. Com e Informática Ltda Av. Adolfo Pinheiro, 1000, 13º andar, conj. 132 www.controller-plus.com.br – suporte@controller-plus.com.br - (11)2714.0650

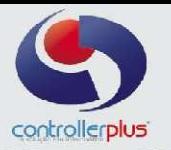

Vamos analisar as informações da NF-e e Tambem da GNRE (que já vem paga pelo fornecedor)

## **Valor total da Nota Fiscal = R\$ 2611,14 ( Produtos) Valor da GNRE = R\$ 324,87 ( ICMS de Substituição já recolhido) Total = R\$ 2936,01**

#### **Abaixo como deverão ser lançadas estas informações no Sistema ( CpGestor)**

**1º Passo :** Verificar no cadastro de fornecedores se o endereço do fornecedor esta correto ( Fora do Estado).

**2º Passo :** Verificar se a GNRE já esta PAGA (autenticada) pelo Fornecedor. ( Caso não esteja paga, deverá entrar em contato com a Contabilidade para Emitir uma nova GNRE com os valores atualizados, Juros, Mora, etc...)

**3º Passo:** Dar entrada na Nota junto com a GNRE

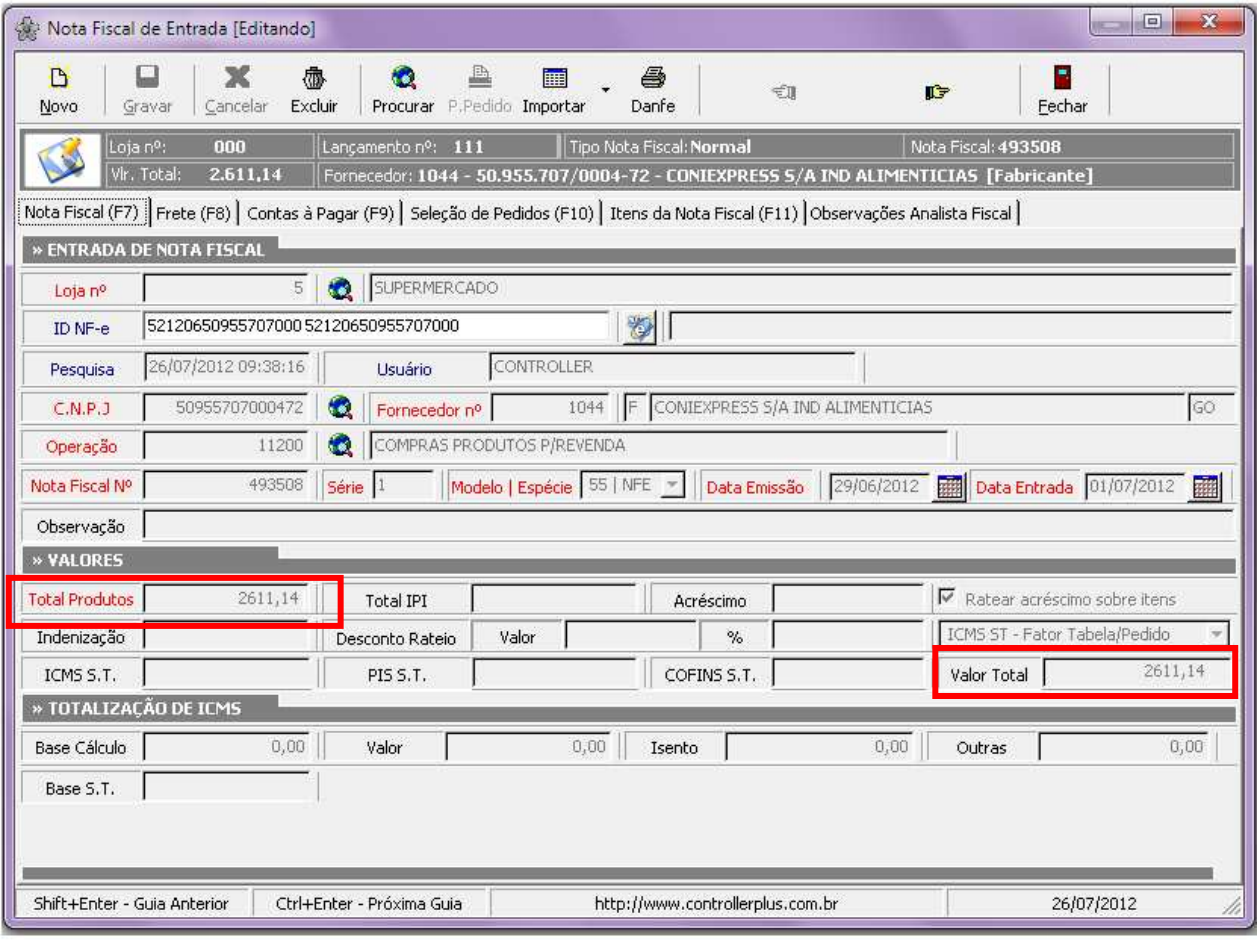

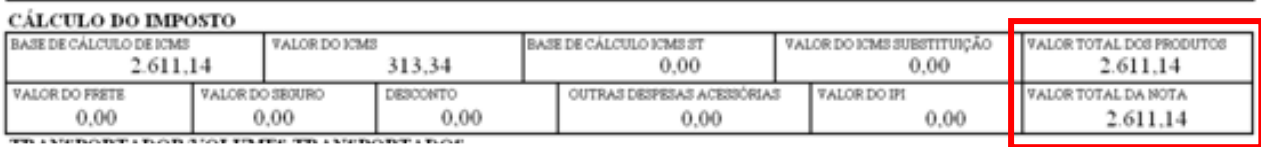

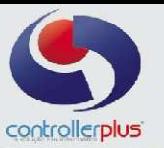

## **Contas a Pagar**

**1º** Inserir o pagamento da Nota Fiscal ( Conforme já é feito) **2º** A GNRE vai ser inclusa no campo que esta marcado em Vermelho

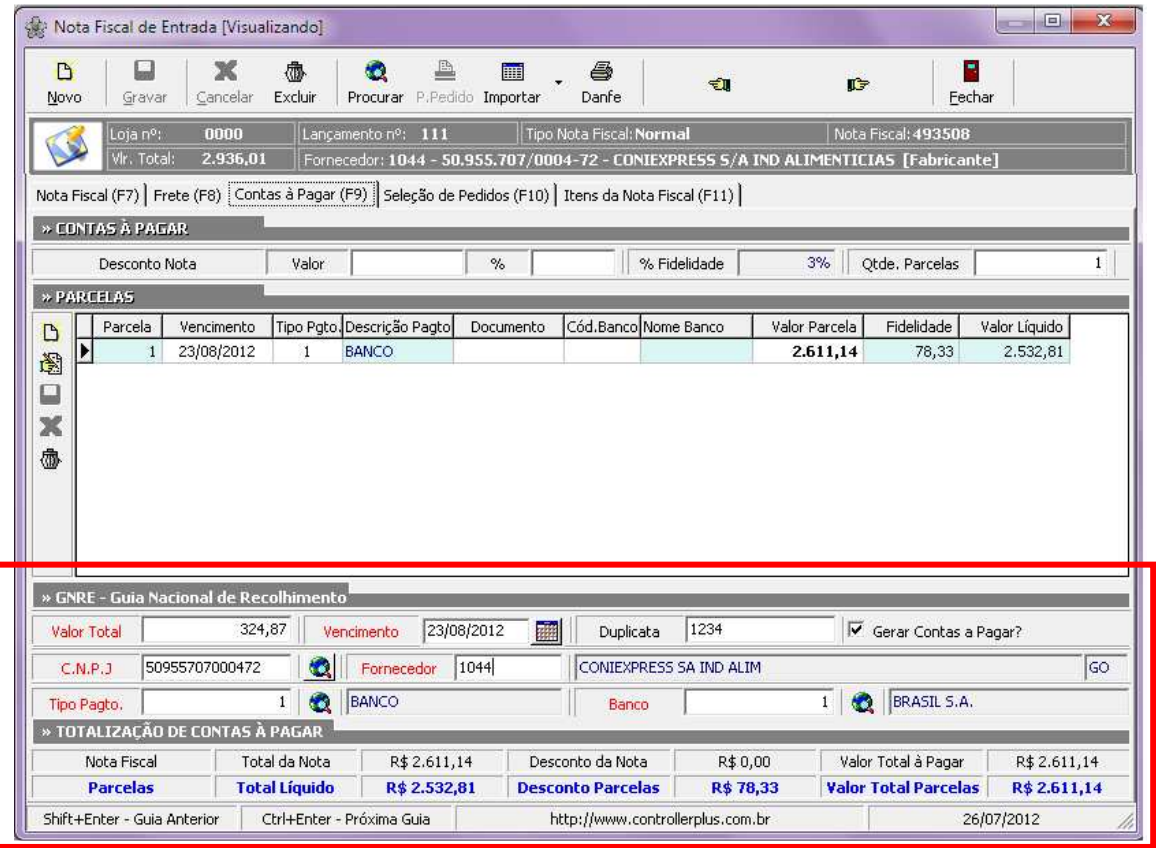

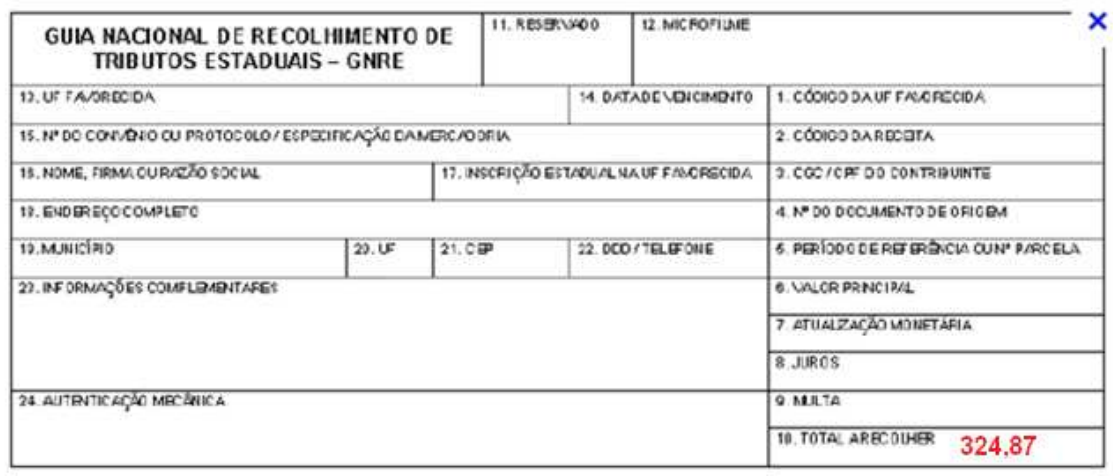

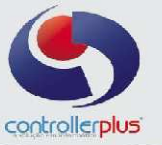

#### **Lançamento dos Itens**

. i 1111

1044 QUERO

### **Os Itens serão lançados normalmente ( com IVA, IPI, etc)**

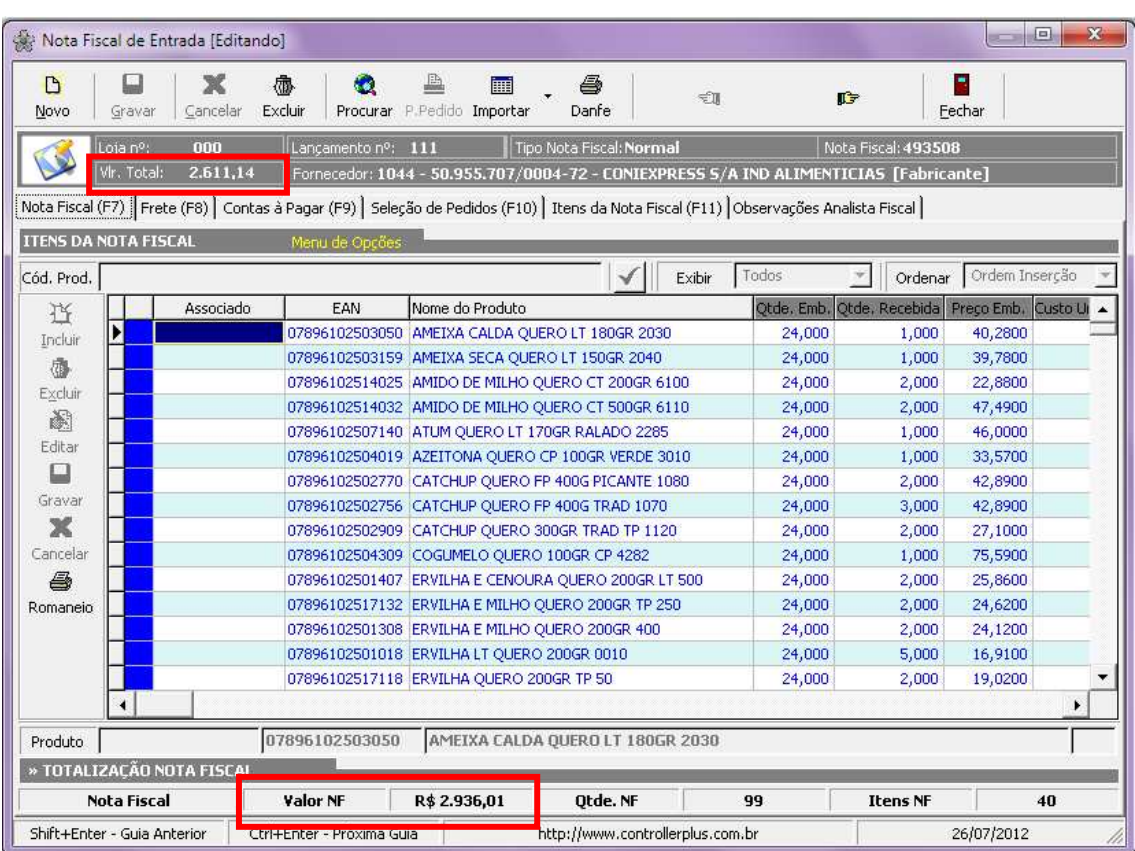

#### **A Diferença nesta nota será os valores que aparentemente não estão "batendo", mas o sistema irá permitir a gravação da Nota mesmo assim.**

O Valor da Parte de baixo da Nota Fiscal corresponde ao Total da Nota Fiscal + o Valor da GNRE, assim o custo dos produtos ficará correto, ou seja, já estará considerando a substituição Tributaria.

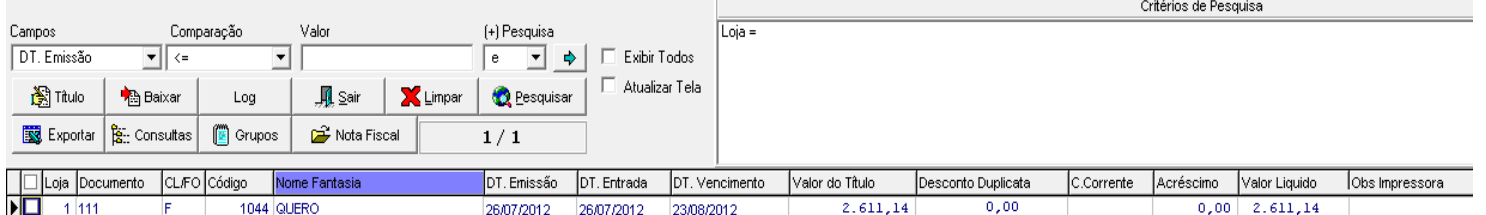

324,87

 $0,00$ 

 $0,00$ 

324,87

GNRE

Esta é a visualização dos títulos no Contas a Pagar, note que o sistema separou o valor da Nota ( por ter sido lançado na aba contas a pagar) e o valor da GNRE ( por ter sido lançado na tela para GNRE),e também incluiu uma observação: **GNRE** que corresponde ao titulo da Guia.

26/07/2012 26/07/2012 23/08/2012